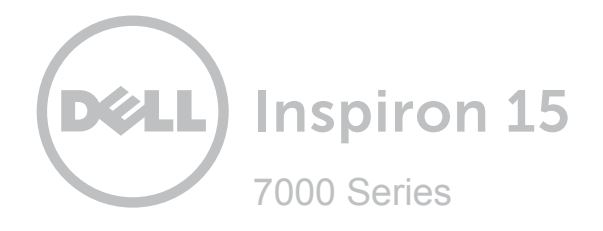

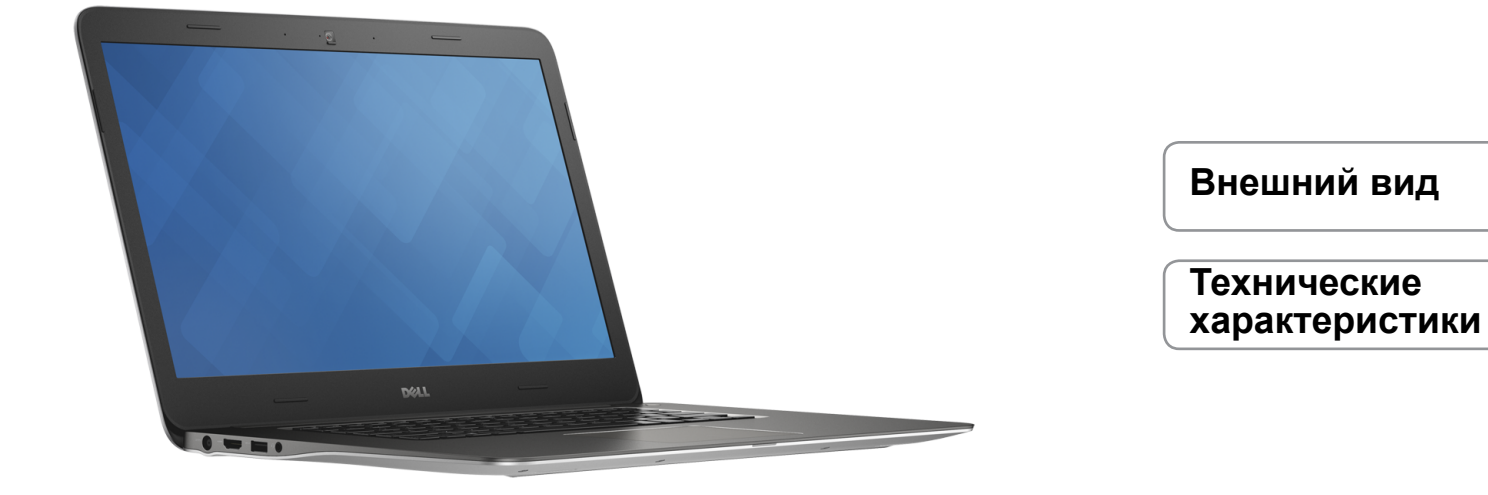

**© Dell Inc., 2014 г. Все права защищены.** Данный продукт защищен законодательством США и международным законодательством в области защиты авторского права и интеллектуальной собственности. Наименование Dell и логотип Dell являются товарными знаками корпорации Dell в США и других странах. Прочие товарные знаки и наименования, упомянутые в данном документе, могут являться товарными знаками соответствующих компаний.

2014 ‑ 11 Ред. A01 Нормативный номер модели: P41F | Тип: P41F001 Модель компьютера: Inspiron 7547 / Inspiron 7548

<span id="page-1-0"></span>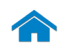

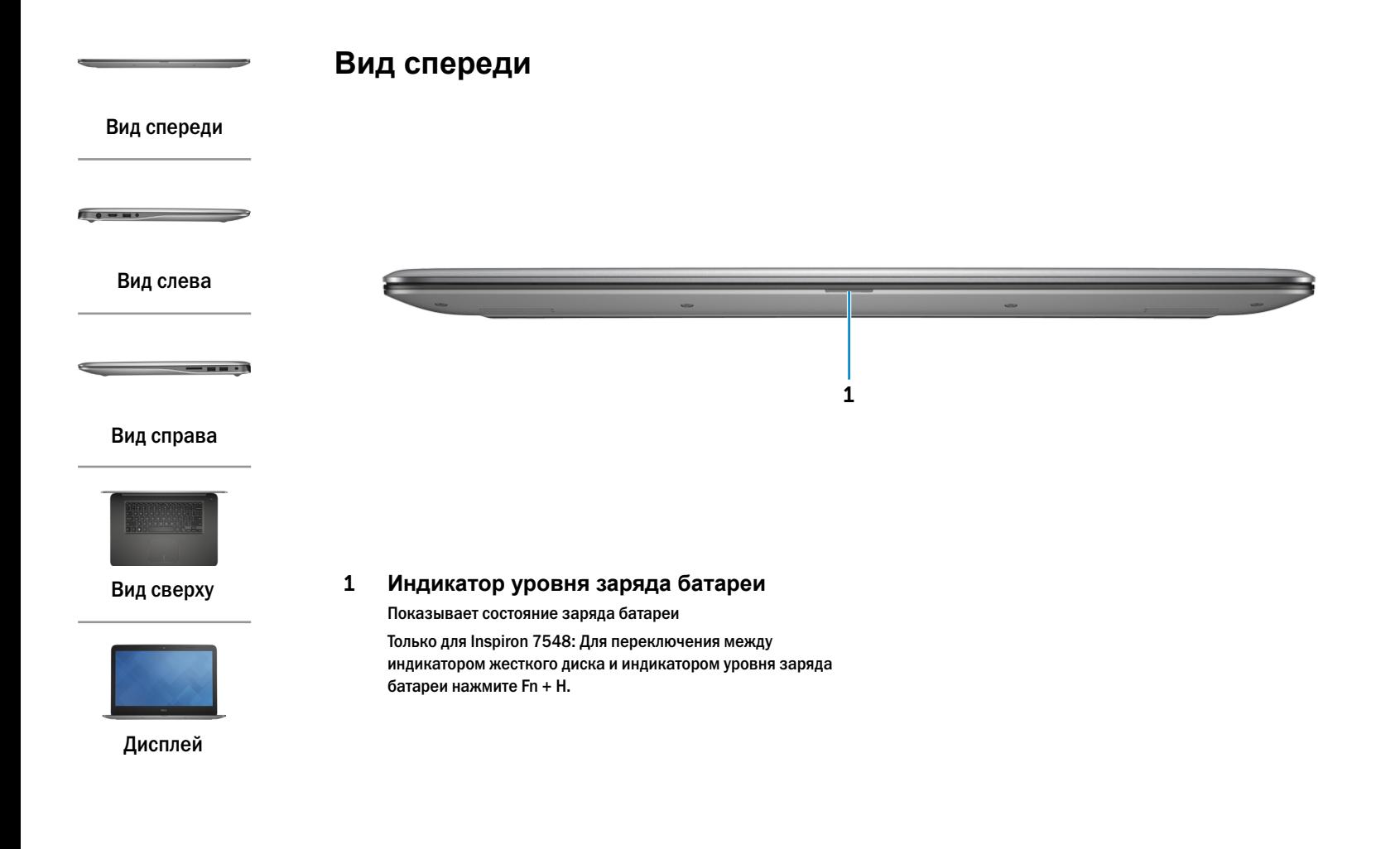

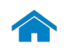

<span id="page-2-0"></span>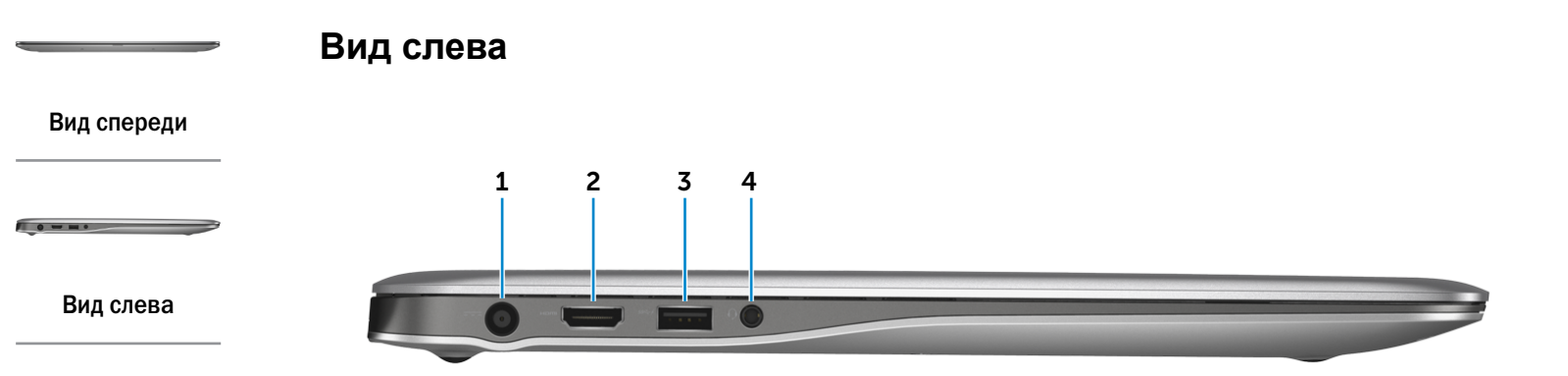

#### [Вид справа](#page-3-0)

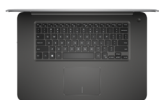

[Вид сверху](#page-4-0)

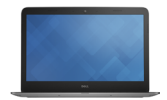

[Дисплей](#page-5-0)

#### 1 **Разъем для адаптера питания**

Используется для подключения адаптера питания, обеспечивающего работу от электросети и подзарядку батареи.

#### 2 **Разъем HDMI**

Используется для подключения телевизора или другого устройства, оснащенного входом HDMI. Обеспечивает вывод видео- и аудиоинформации.

### 3 **Разъем для наушников**

Используется для подключения наушников, микрофона или гарнитуры.

### 4 **Разъем USB 3.0 с поддержкой функции PowerShare**

Служит для подключения периферийных устройств, таких как накопительные устройства, принтеры и т. д. Обеспечивают скорость передачи данных до 5 Гбит/с.

Функция PowerShare позволяет заряжать устройства USB при выключенном компьютере.

- **ПРИМЕЧАНИЕ.** Если питание компьютера выключено или он находится в спящем режиме, необходимо подсоединить адаптер питания, чтобы подзаряжать устройства с помощью разъема с поддержкой функции PowerShare. Данная функция должна быть включена в настройках BIOS.
- **ПРИМЕЧАНИЕ.** Зарядка некоторых устройств USB может не выполняться при выключенном питании компьютера, или если компьютер находится в спящем режиме. В этом случае для зарядки устройства требуется включить компьютер.

<span id="page-3-0"></span>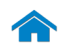

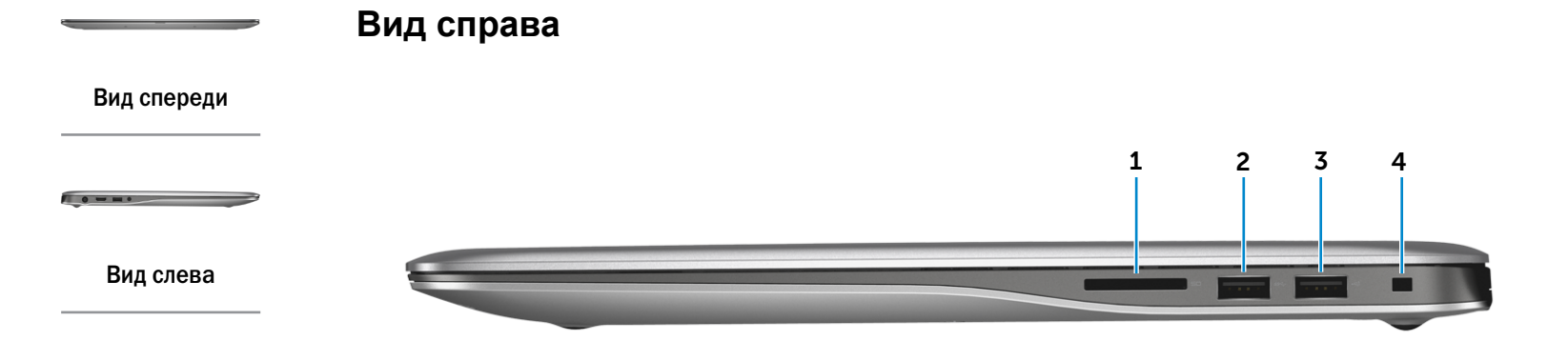

#### [Вид справа](#page-3-0)

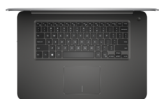

#### [Вид сверху](#page-4-0)

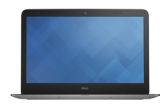

[Дисплей](#page-5-0)

1 **Устройство чтения карт памяти** Используется для работы с картами памяти.

### 2 **Разъем USB 3.0**

Служит для подключения периферийных устройств, таких как накопительные устройства, принтеры и т. д. Обеспечивают скорость передачи данных до 5 Гбит/с.

### 3 **Разъем USB 2.0**

Служит для подключения периферийных устройств, таких как накопительные устройства, принтеры и т. д. Обеспечивает скорость передачи данных до 480 Мбит/с.

### 4 **Слот для защитного кабеля**

Используется для присоединения защитного кабеля, который позволяет предотвратить несанкционированное перемещение компьютера.

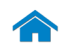

## <span id="page-4-0"></span>**Вид сверху**

[Вид спереди](#page-1-0)

[Вид слева](#page-2-0)

 $\blacksquare$ 

[Вид справа](#page-3-0)

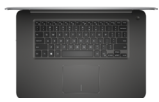

### [Вид сверху](#page-4-0)

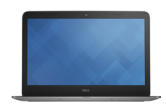

[Дисплей](#page-5-0)

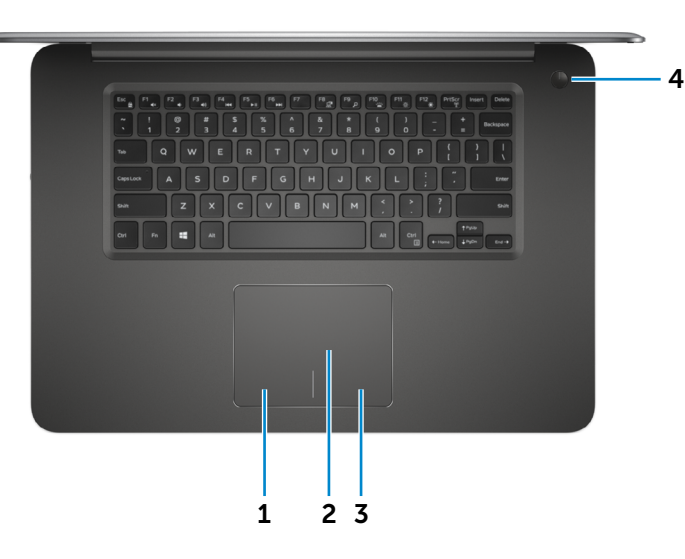

1 **Область щелчка левой кнопкой мыши** Нажатие аналогично щелчку левой кнопки мыши.

#### 2 **Сенсорная панель**

Проведите пальцем по сенсорной панели, чтобы переместить указатель мыши. Касание аналогично щелчку левой кнопки мыши.

### 3 **Область щелчка правой кнопкой мыши** Нажатие аналогично щелчку правой кнопки мыши.

#### 4 **Кнопка питания**

Нажмите, чтобы включить компьютер, если он выключен или находится в спящем режиме.

Нажмите, чтобы перевести компьютер в спящий режим, если он включен.

Нажмите и удерживайте в течение 10 секунд для принудительного выключения компьютера.

**ПРИМЕЧАНИЕ.** Для изменения настроек управления кнопкой питания перейдите в раздел «Электропитание». Подробная информация доступна в разделе *«Я и мой компьютер Dell»* на веб-сайте **dell.com/support**.

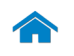

<span id="page-5-0"></span>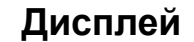

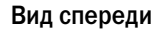

[Вид слева](#page-2-0)

 $\overline{\phantom{a}}$   $\overline{\phantom{a}}$   $\overline{\$ 

[Вид справа](#page-3-0)

 $\sqrt{2}$ 

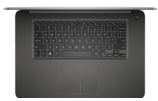

## [Вид сверху](#page-4-0)

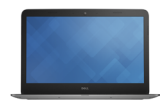

[Дисплей](#page-5-0)

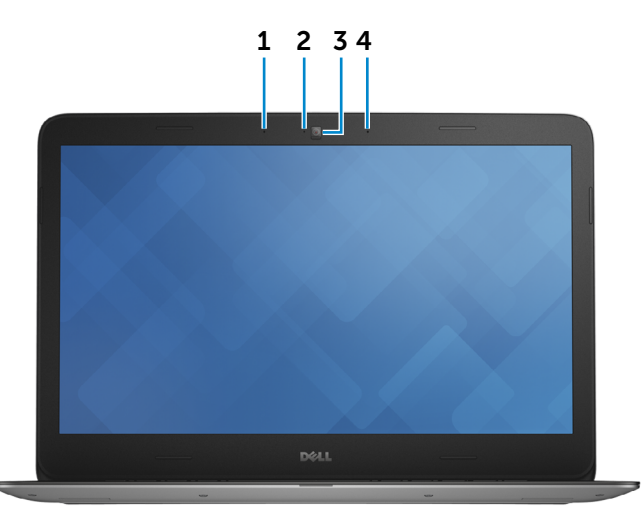

### 1 **Левый микрофон**

Цифровой микрофон для высококачественной записи звука, голосовых звонков и т. п.

#### 2 **Индикатор состояния камеры**

Горит, если камера используется.

## 3 **Камера**

Позволяет проводить видеоконференции, делать фотоснимки и записывать видео.

### 4 **Правый микрофон**

Цифровой микрофон для высококачественной записи звука, голосовых звонков и т. п.

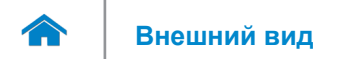

## <span id="page-6-0"></span>**Размеры и масса**

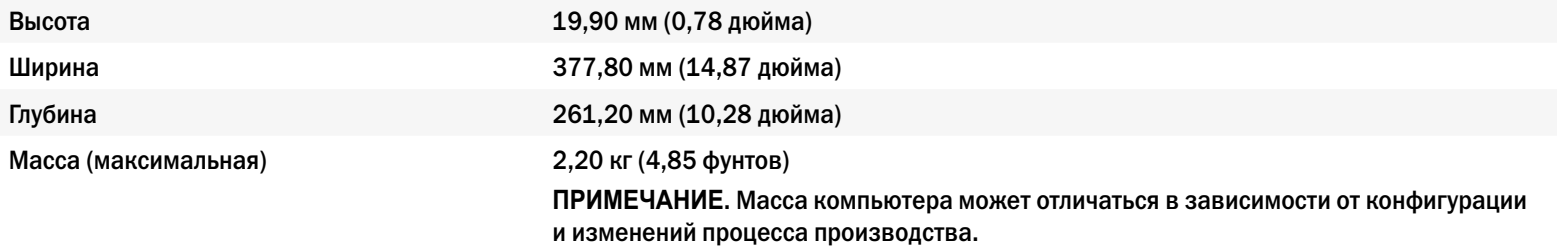

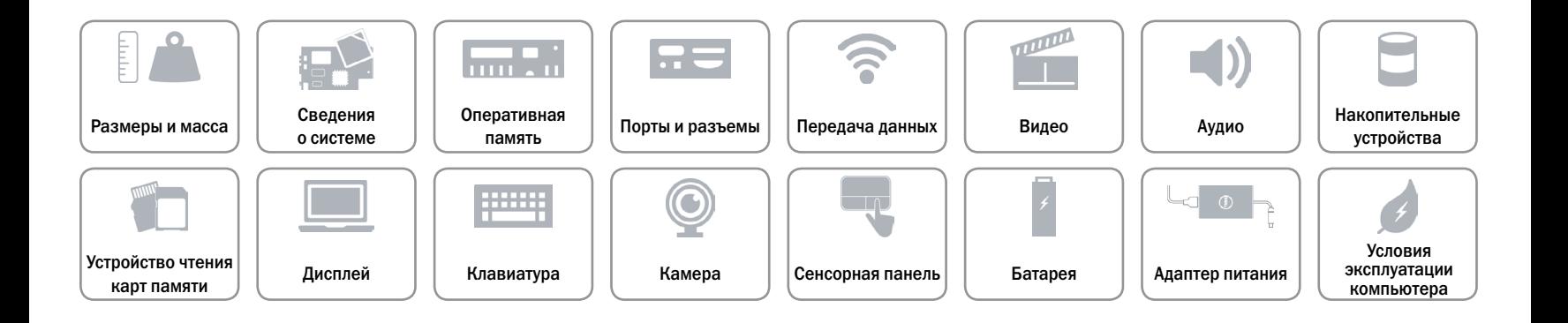

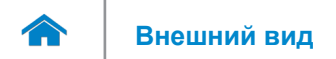

## <span id="page-7-0"></span>**Сведения о системе**

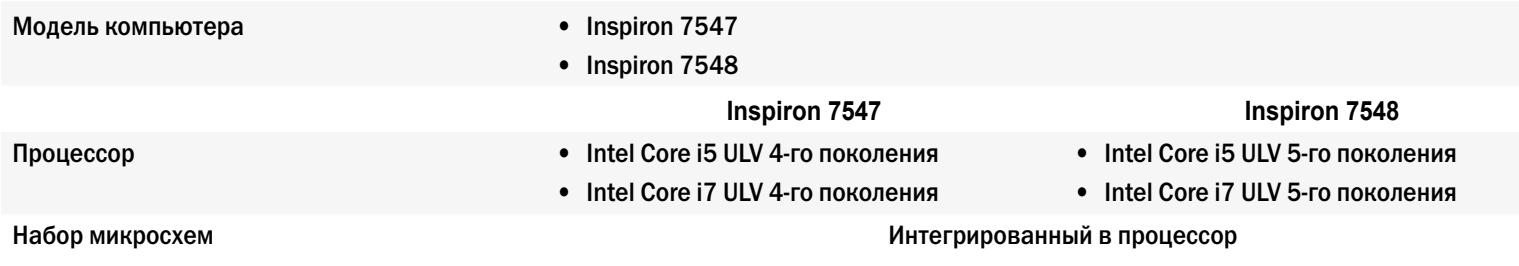

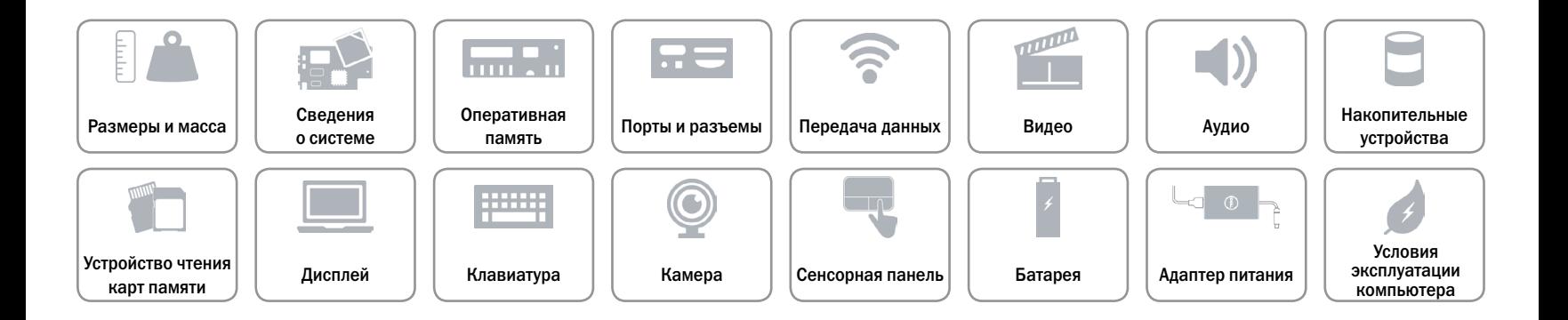

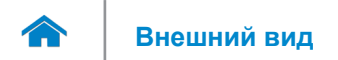

# **[Внешний вид](#page-1-0) Технические характеристики**

## <span id="page-8-0"></span>**Оперативная память**

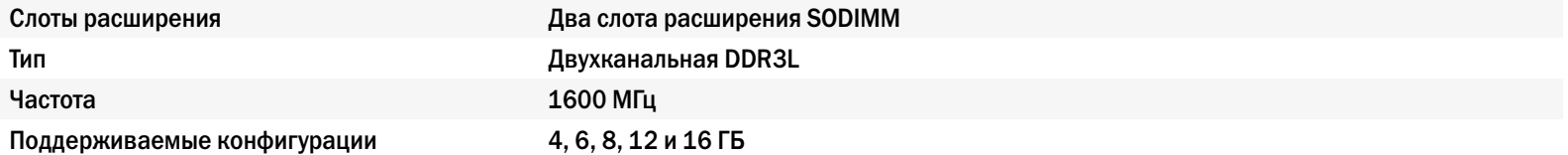

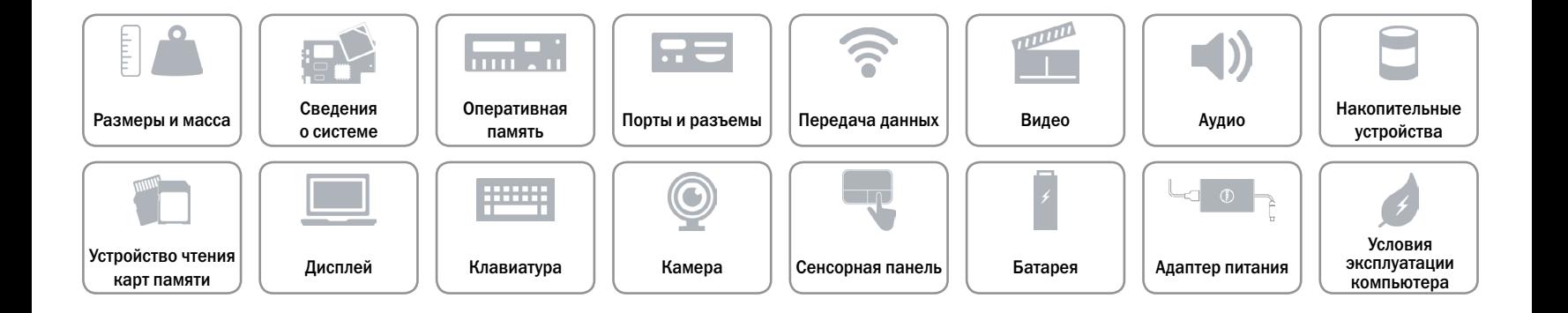

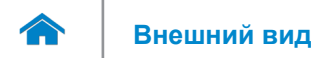

## <span id="page-9-0"></span>**Порты и разъемы**

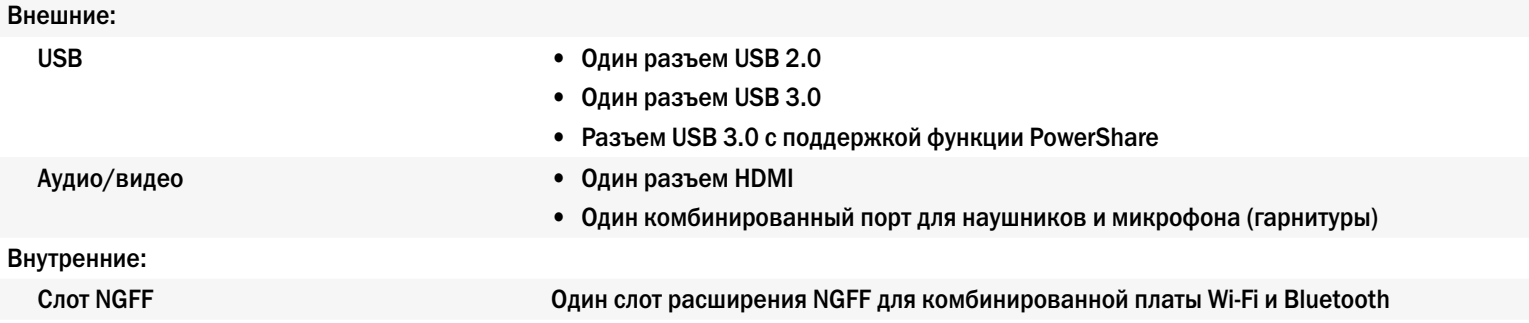

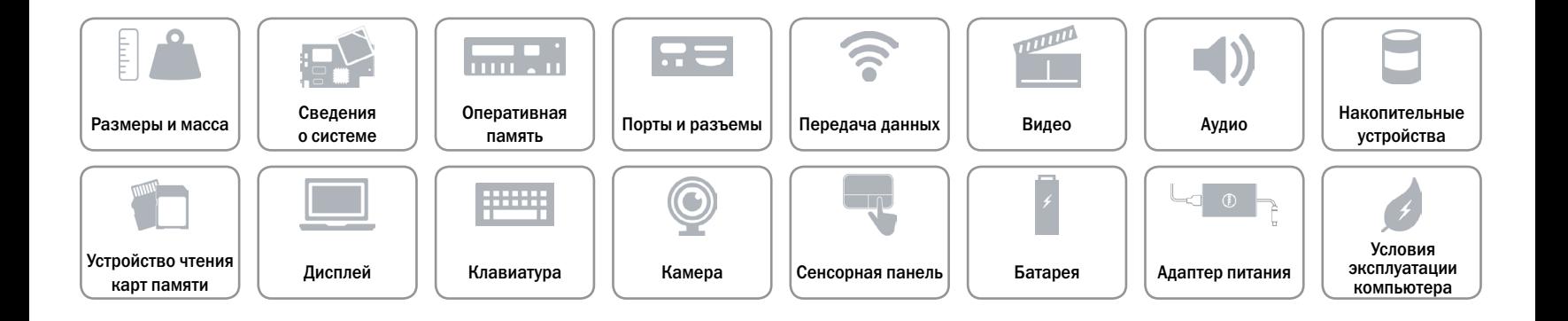

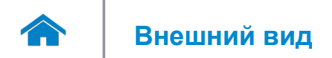

## <span id="page-10-0"></span>**Передача данных**

Беспроводная связь **•** Wi-Fi 802.11ac

- 
- Wi-Fi 802.11a/g/n (только для Inspiron 7548)
- Bluetooth 4.0
- • Intel WiDi

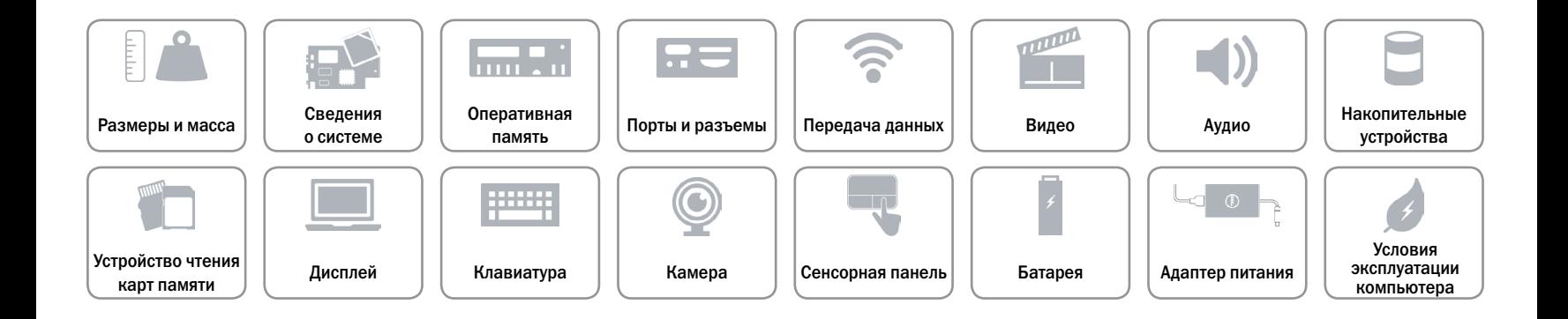

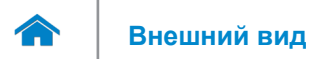

## <span id="page-11-0"></span>**Видео**

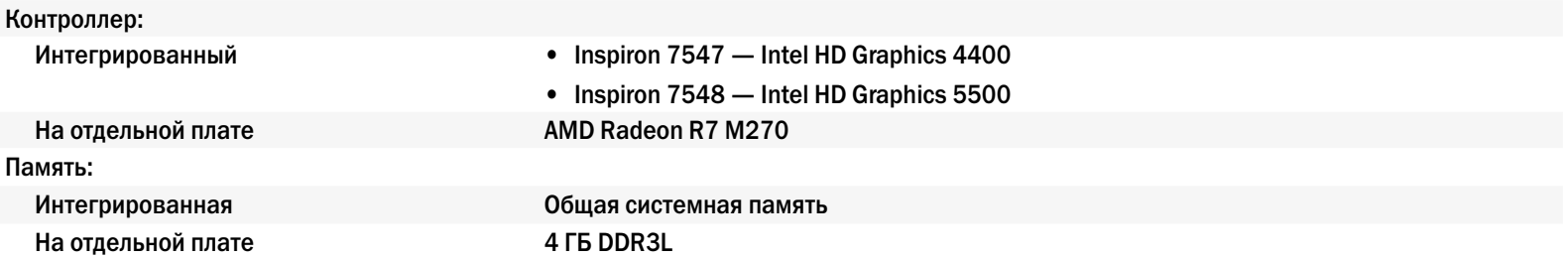

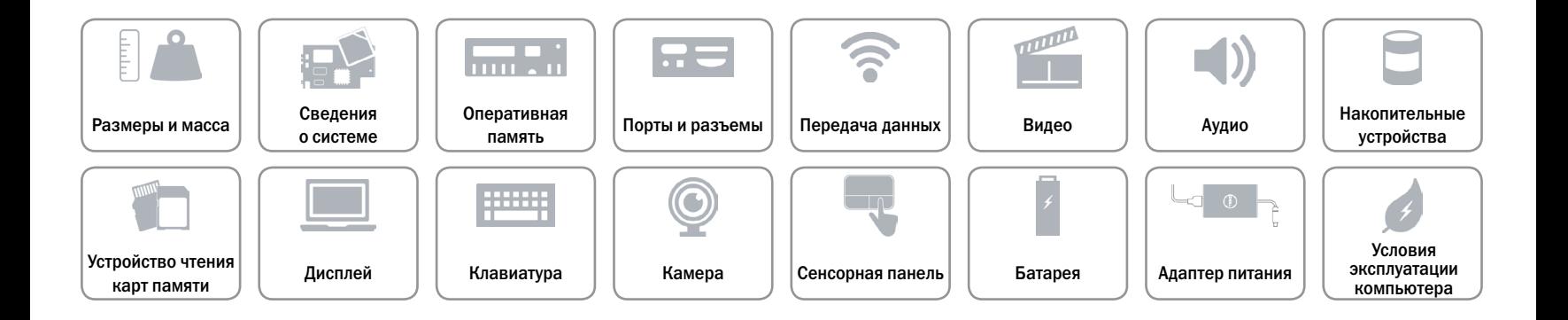

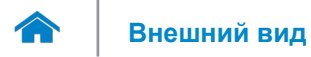

## <span id="page-12-0"></span>**Аудио**

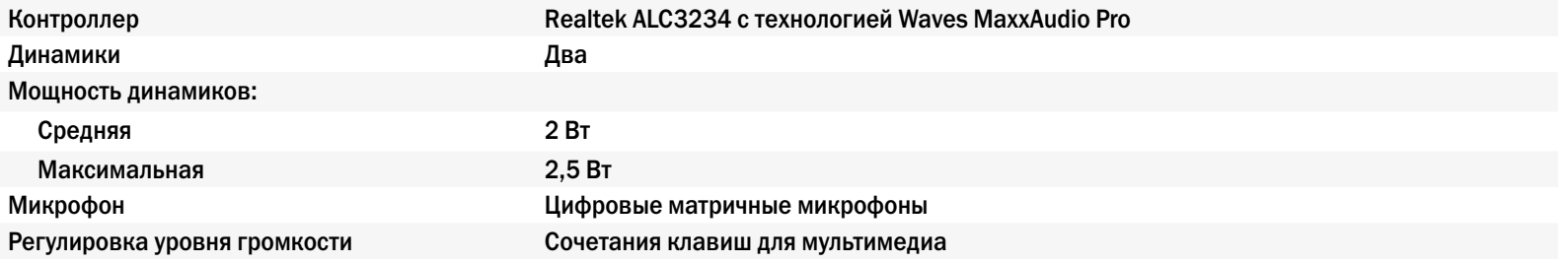

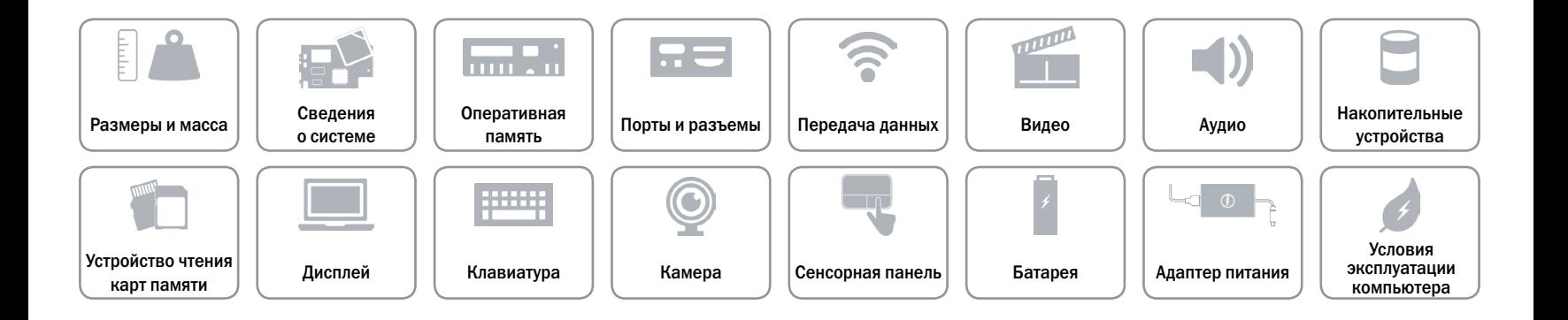

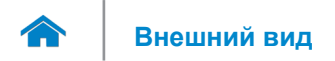

## <span id="page-13-0"></span>**Накопительные устройства**

Интерфейс SATA 6 Гбит/с

Жесткий диск Один жесткий диск 7 мм (2,5 дюйма)

- Поддерживаемые жесткие диски  **Один жесткий диск (с поддержкой технологии Intel Smart Response Technology)** 
	- Один твердотельный накопитель (SSD)
	- Один гибридный жесткий диск.

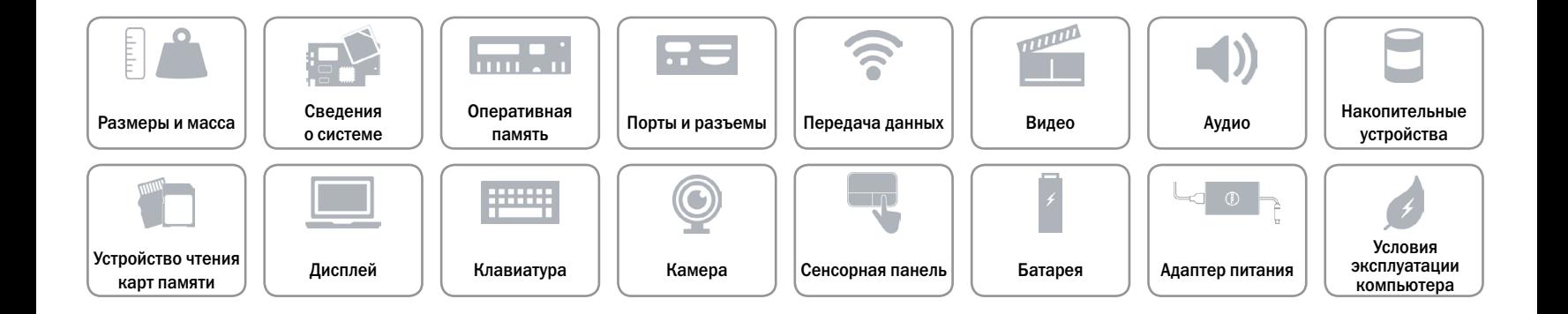

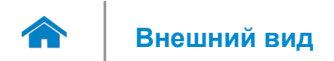

## <span id="page-14-0"></span>**Устройство чтения карт памяти**

Поддерживаемые типы карт памяти **•** Карта SD

Тип Один слот «два в одном»

- 
- Мультимедийная карта памяти MultiMedia Card (MMC)

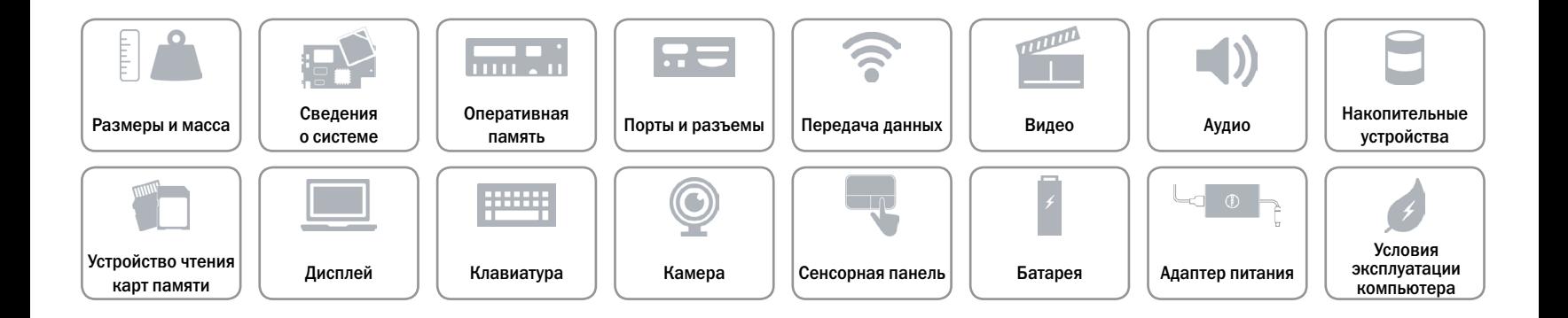

<span id="page-15-0"></span>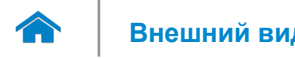

## **Дисплей**

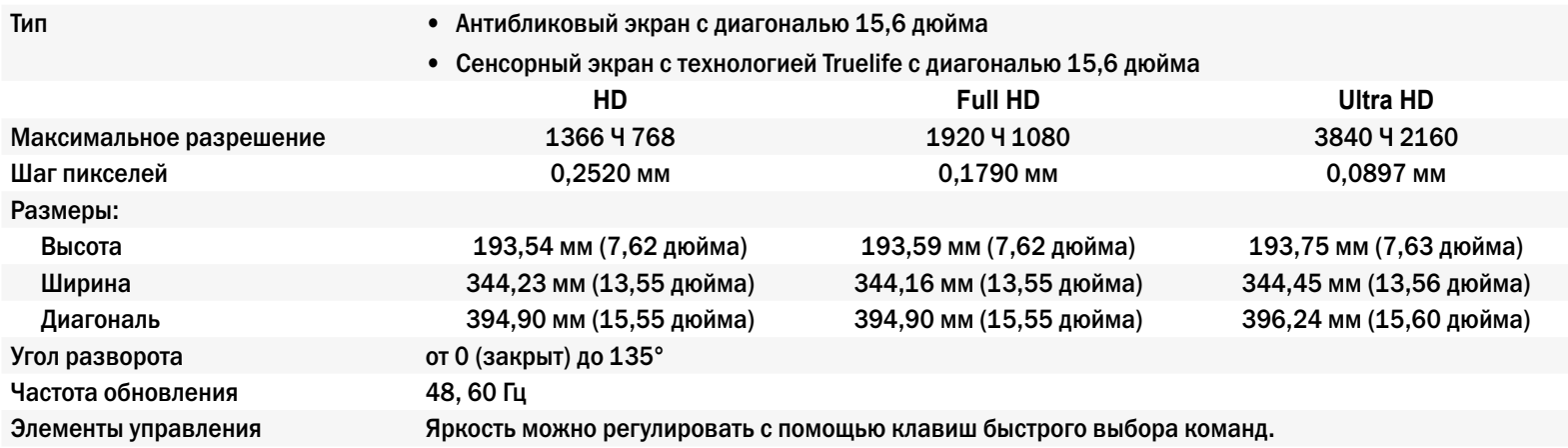

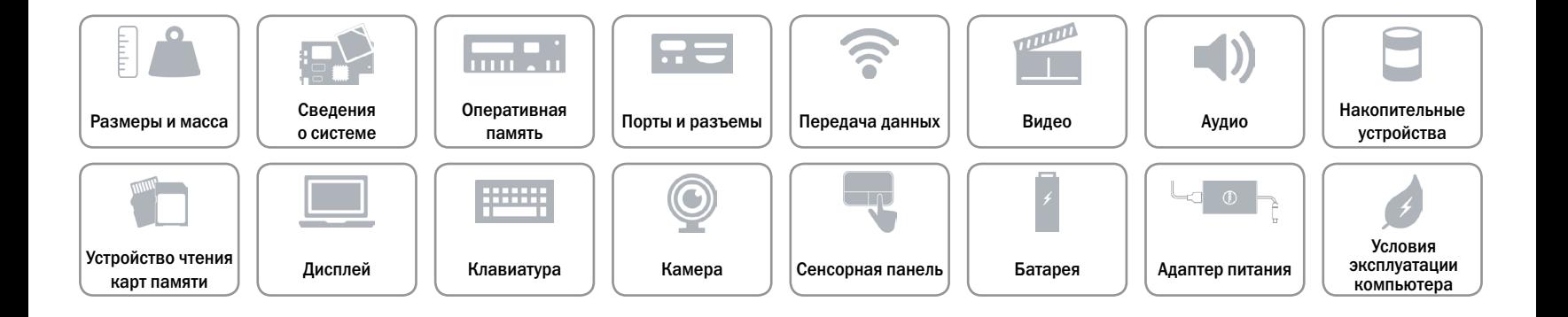

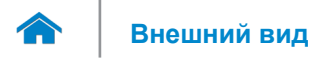

## <span id="page-16-0"></span>**Клавиатура**

Тип Клавиатура с подсветкой

Клавиши быстрого выбора команд На некоторых клавишах изображены два символа. Эти клавиши могут использоваться для ввода альтернативных символов или выполнения дополнительных функций. Чтобы ввести альтернативный символ, нажмите требуемую клавишу, удерживая клавишу Shift. Чтобы выполнить дополнительную функцию, нажмите требуемую клавишу, удерживая клавишу Fn.

> **ПРИМЕЧАНИЕ.** Изменить настройки клавиш быстрого выбора команд можно нажатием Fn + Esc или в соответствующем разделе (**Function Key Behavior**) в BIOS.

[Клавиши быстрого выбора команд](#page-17-0).

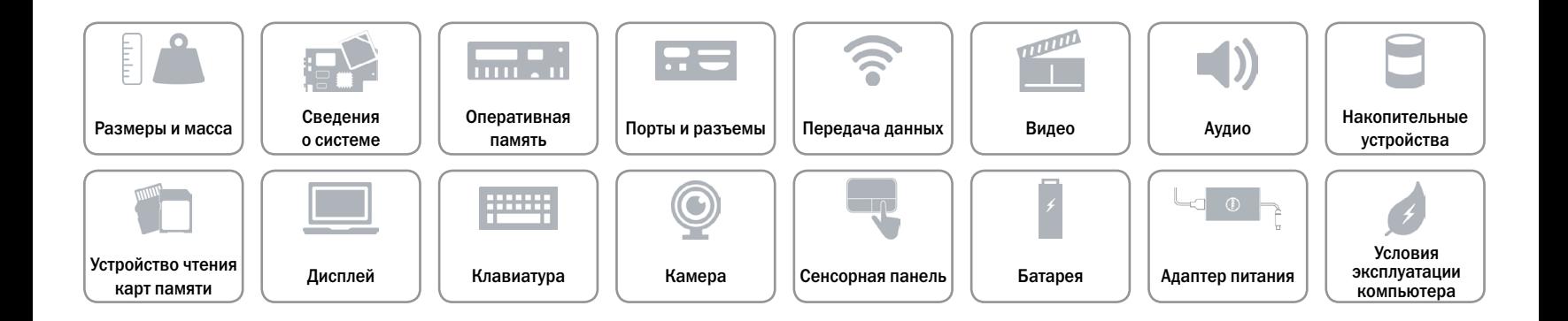

## <span id="page-17-0"></span>**Клавиши быстрого выбора команд**

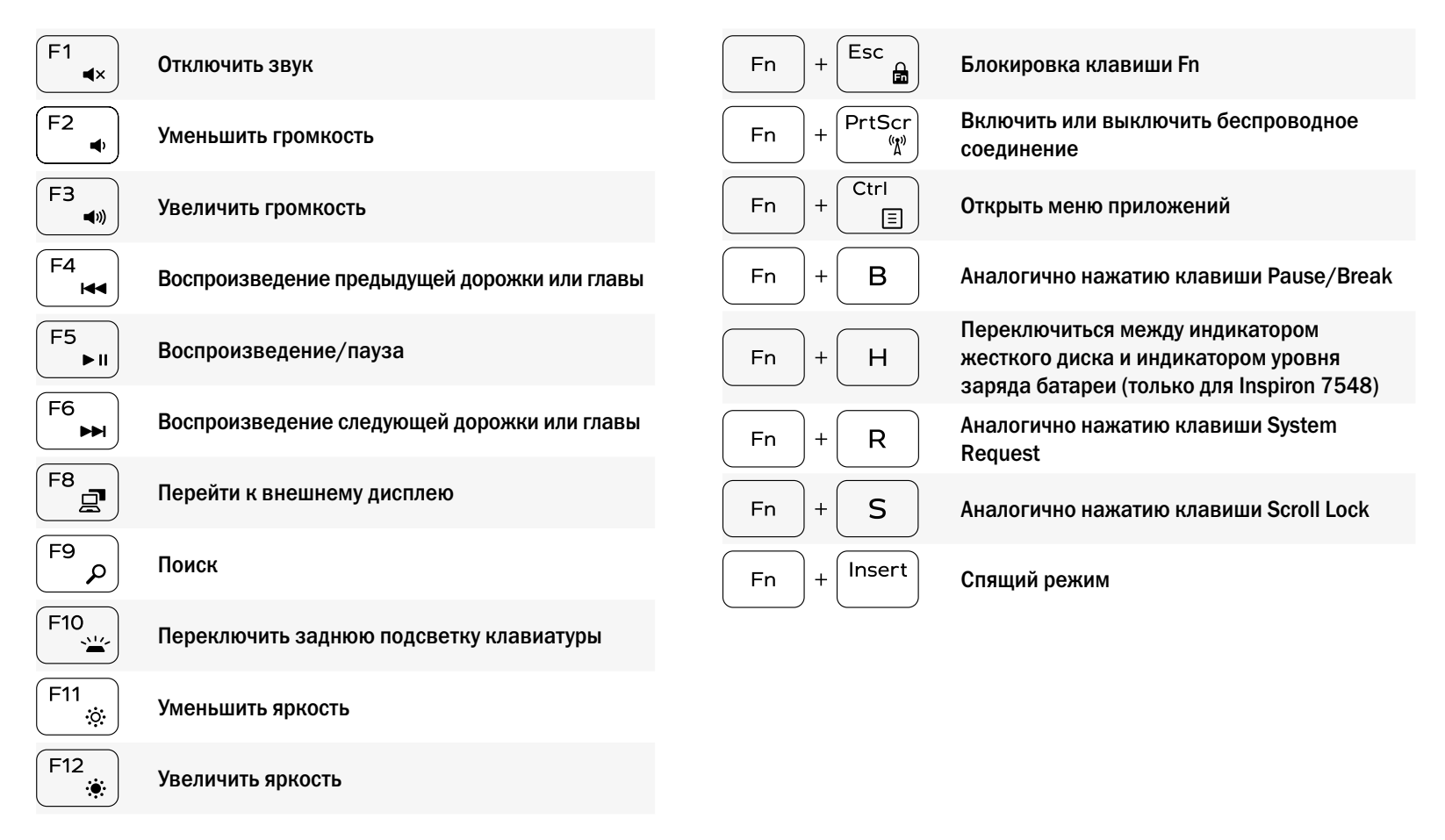

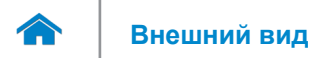

## <span id="page-18-0"></span>**Камера**

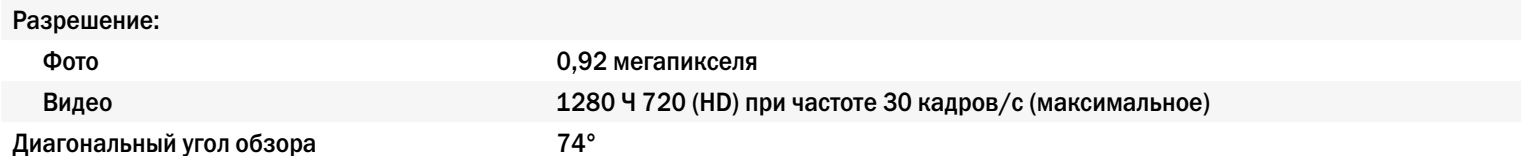

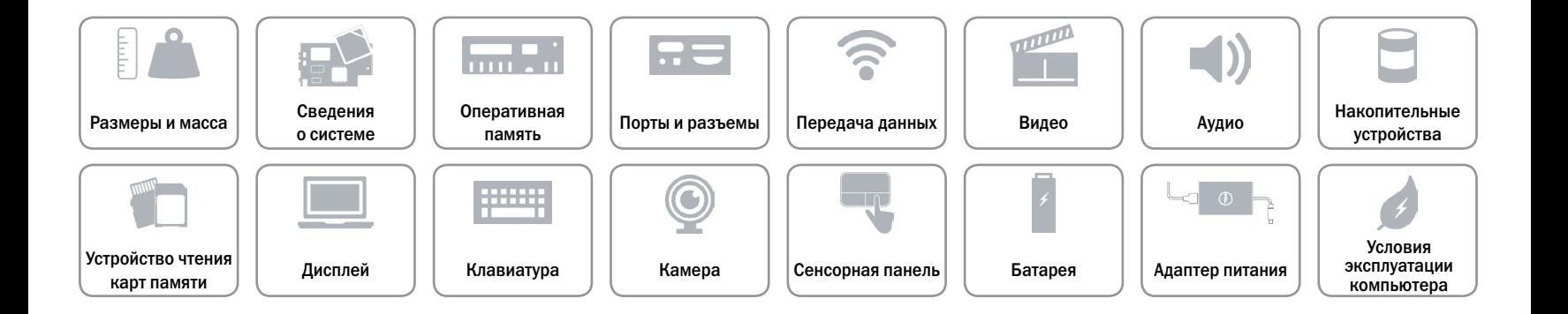

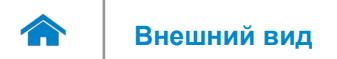

# **[Внешний вид](#page-1-0) Технические характеристики**

## <span id="page-19-0"></span>**Сенсорная панель**

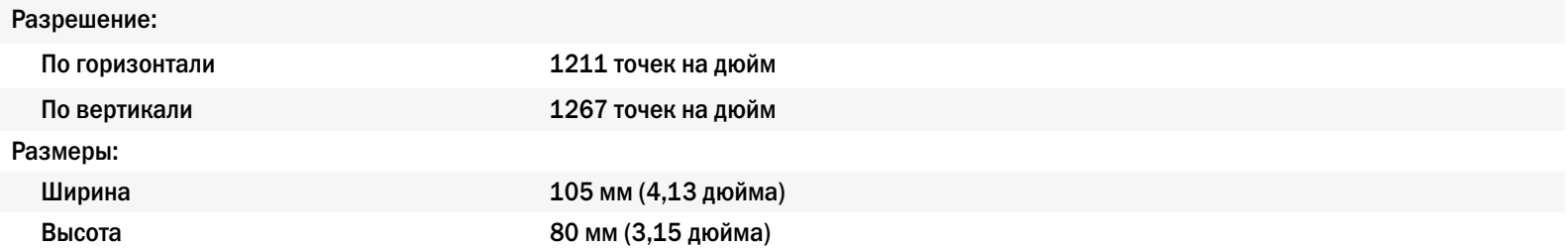

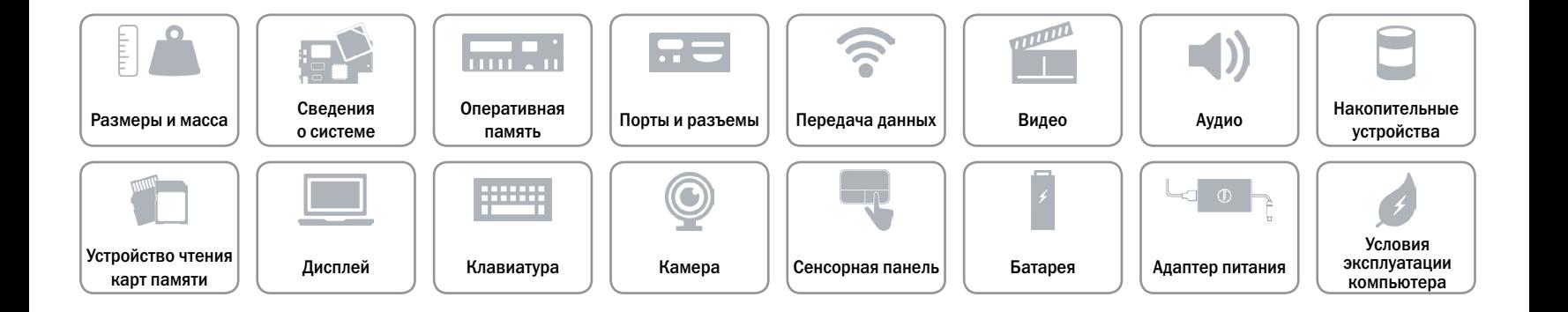

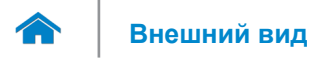

## <span id="page-20-0"></span>**Батарея**

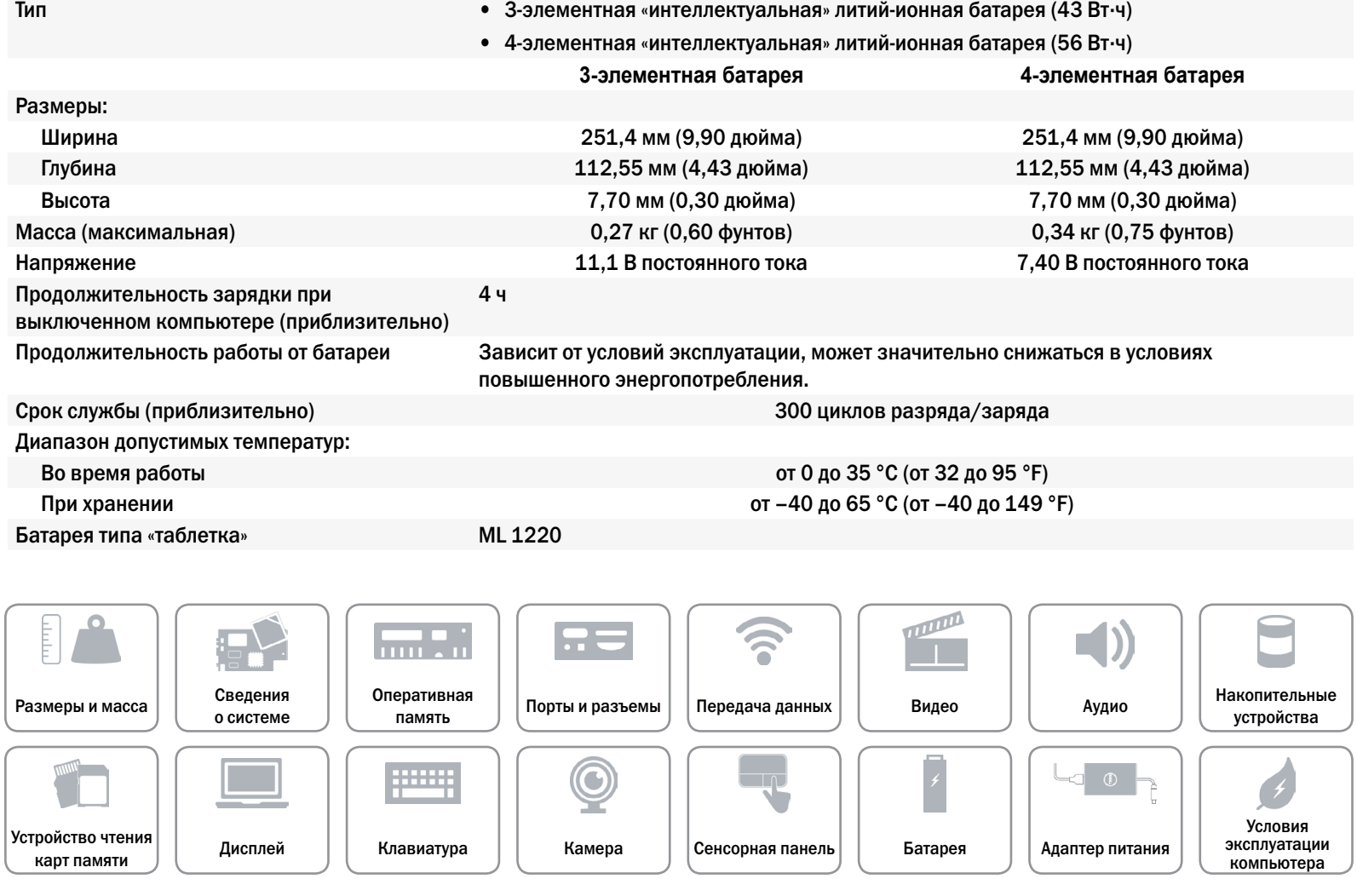

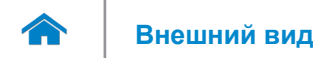

## <span id="page-21-0"></span>**Адаптер питания**

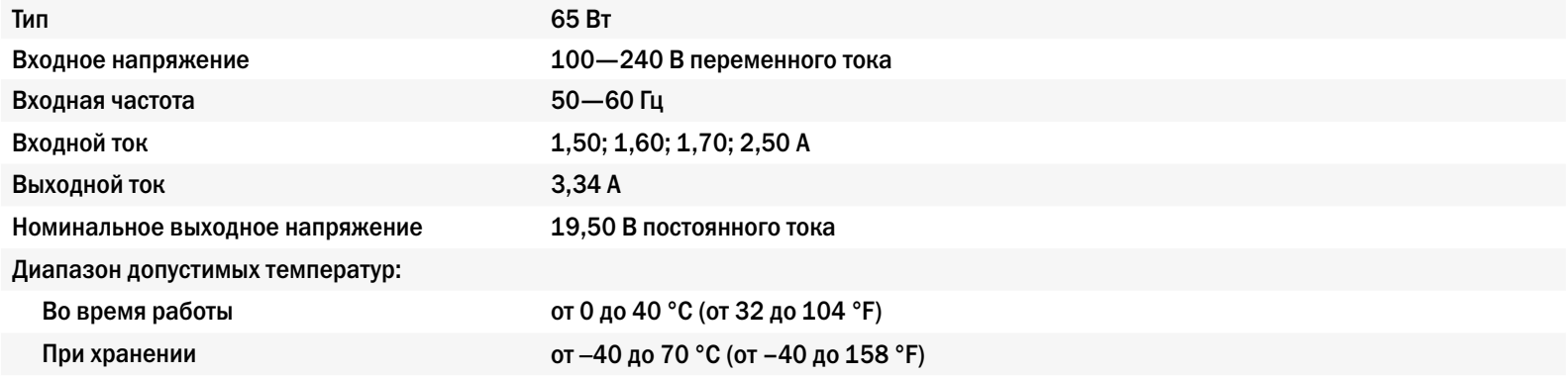

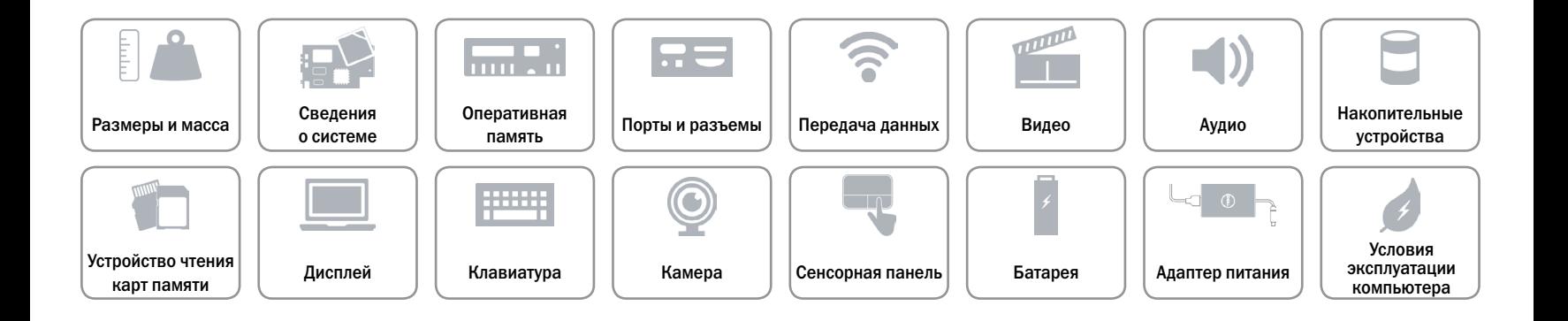

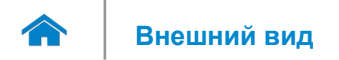

## <span id="page-22-0"></span>**Условия эксплуатации компьютера**

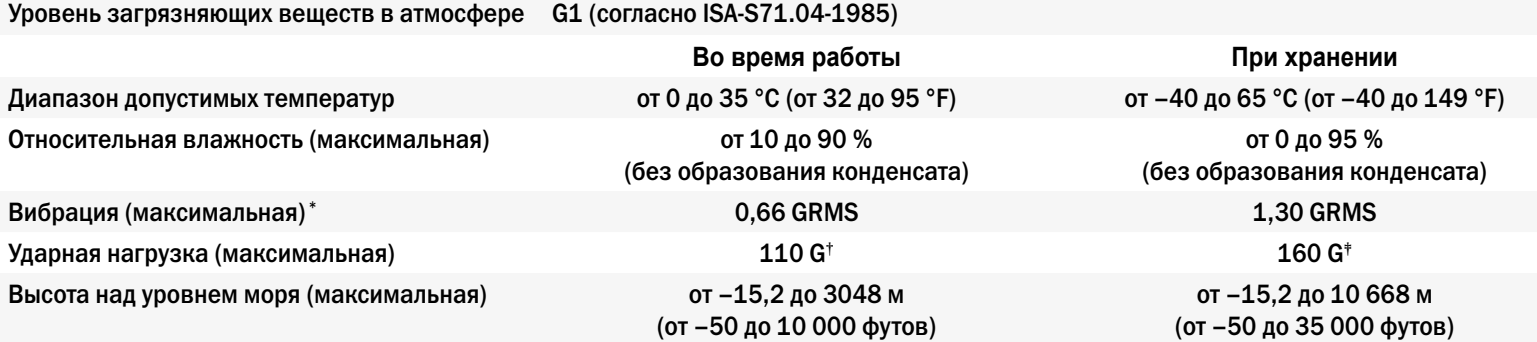

\* Измерения были выполнены с помощью случайного набора вибрационных частот, имитирующих условия работы пользователя.

† Определено для полусинусоидального импульса длительностью 2 мс при работающем жестком диске.

‡ Определено для полусинусоидального импульса длительностью 2 мс при припаркованной головке жесткого диска.

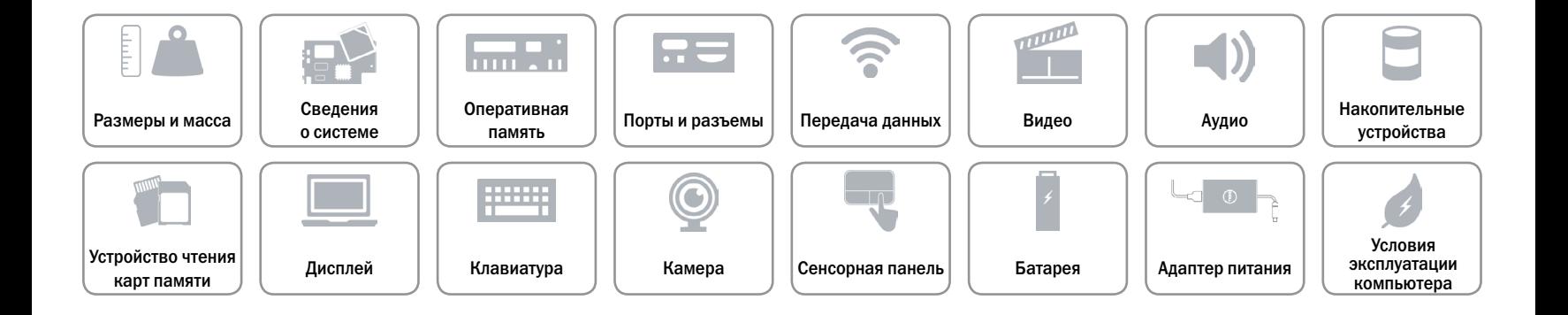